## **ISTRUZIONI PER L'ACCESSO AGLI ACCOUNT ALUNNI DELLA DIREZIONE DIDATTICA DI MIRANDOLA (per gli alunni)**

L'account che vi è stato assegnato è stato creato all'interno del dominio @ddmirandola.istruzioneer.it

-Per fare l'accesso all'account è necessario accedere al motore di ricerca Google Chrome

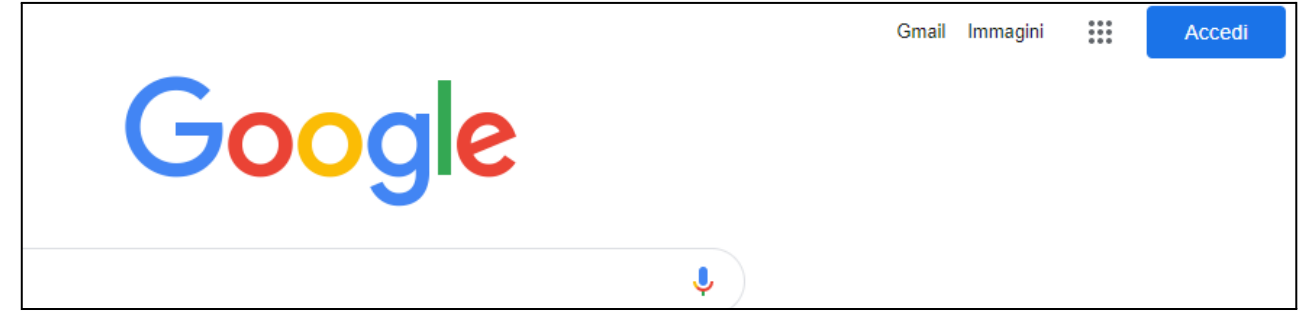

-Cliccando in alto a destra sul pulsante Accedi, si potrà fare l'accesso.

-Se in alto a destra non compare il pulsante blu Accedi

bisogna cliccare sui nove pallini in alto a destra e successivamente sull'app G ( Ricerca)

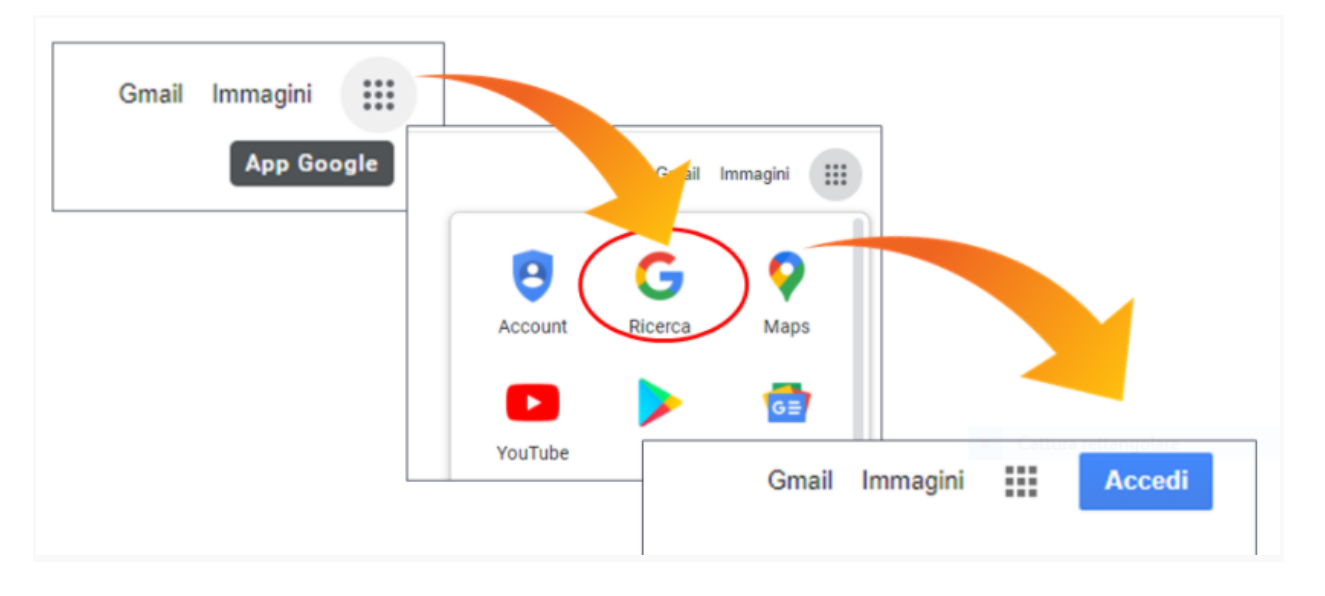

- Si potranno ora inserire le credenziali negli appositi spazi.
- Le credenziali sono composte da un nome utente e da una password

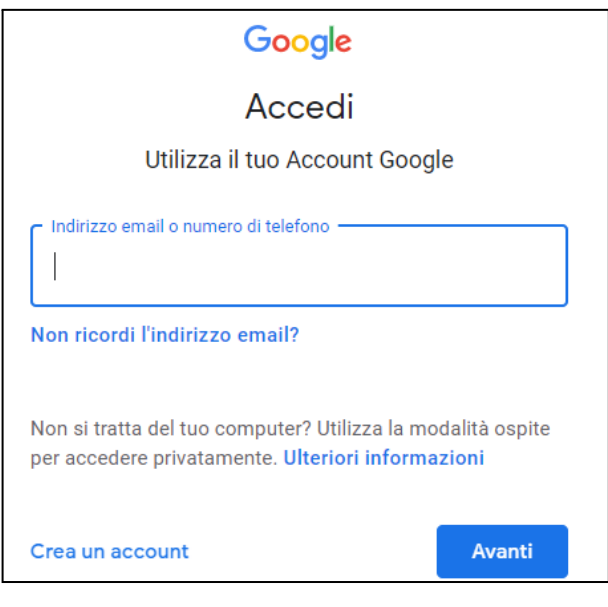

## Il NOME UTENTE (che va inserito dove c'è scritto indirizzo email o numero telefonico) è composto da un numero, un cognome di un docente della classe e da @ddmirandola.istruzioneer.it

esempio 5rossi@ddmirandola.istruzioneer.it Accedi Utilizza il tuo Account Google Utilizza il tuo Account Google. **Ulteriori informazioni** Indirizzo email o numero di telefono Indirizzo email o numero di telefono -....; : rossi<sub>@ddmirandola.istruzioneer.it</sub> Non ricordi l'indirizzo email? Non ricordi l'indirizzo email? Crea un account Avanti

Cliccando poi su AVANTI comparirà lo spazio dove inserire la password

LA PW PROVVISORIA PER IL PRIMO ACCESSO è : **topolino**

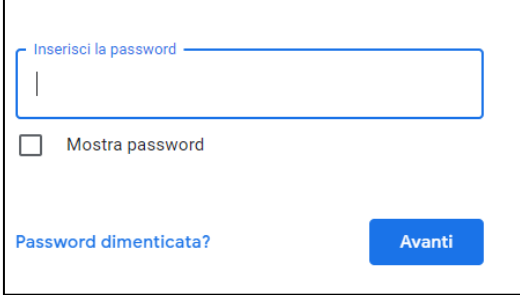

Dopo l'inserimento della pw provvisoria, verrà immediatamente chiesto all'utente di inserire e confermare una nuova password personale di almeno 8 lettere o 8 caratteri.

## **Questa password definitiva dovrà essere ricordata e conservata per gli accessi futuri.**

Cliccando nuovamente sui nove pallini in alto a destra, si farà l'accesso alle varie App :

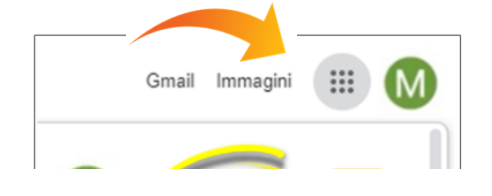

- GMeet ----> per avviare o partecipare a riunioni a distanza
- Drive------> archivio di documenti e materiale
- Classroom→ classe virtuale

------------------------------------------------------------------------------------------------------------------------

N.B. : **per il reset della password** , l'eliminazione, la sospensione o il ripristino di un account occorre scrivere ai seguenti indirizzi mail